## Introduction to UIC Class VI Permitting

Presented at:

2022 CUSP Annual Meeting June 1-2, 2022 Las Vegas, NV

By:

Candace Cady CandaceCCadyConsulting, LLC

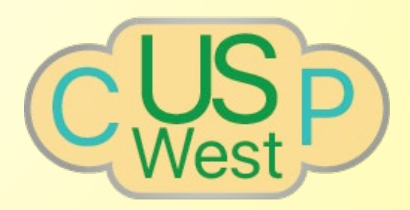

## EPA UIC Program

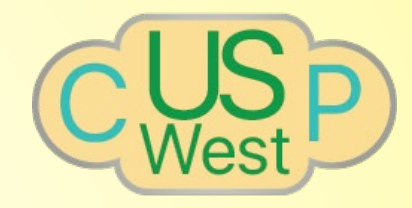

- The EPA Underground Injection Control (UIC) Program was authorized by the federal Safe Drinking Water Act to protect underground sources of drinking water (USDWs) from endangerment due to underground injection activities.
- EPA groups injection wells into six classes :
	- Class I wells used to inject hazardous and non-hazardous wastes into deep, isolated rock formations,
	- Class II wells used exclusively to inject fluids associated with oil and natural gas production,
	- Class III wells used to inject fluids to dissolve and extract minerals,
	- Class IV wells, which are generally shallow, used to inject hazardous or radioactive wastes into or above a geologic formation that contains a USDW,
	- Class V wells used to inject non-hazardous fluids. These are wells that do not fit into the other well classes and are typically shallow injecting into or above USDWs,
	- Class VI wells used to inject CO2 into underground subsurface rock formations for long-term storage, i.e. geologic sequestration.

## UIC Class VI Rule

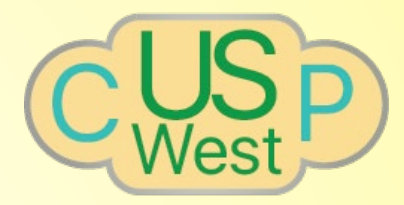

- The December 10, 2010 final rule creating the new Class VI well class, established minimum technical criteria to protect USDWs from the long-term subsurface storage of CO<sub>2</sub>. These technical criteria cover the following Class VI topics / activities:
	- Site Characterization
	- Area of Review (AoR) Evaluation & Corrective Action
	- Injection Well Construction
	- Class VI Injection Depth Waivers & Aquifer Exemption Expansions
	- Injection Well Operation
	- Testing & Monitoring
- Recordkeeping & Reporting
- Well Plugging, Post-Injection Site Care (PISC), & Site Closure (SC)
- Financial Responsibility
- Emergency & Remedial Response
- Public Involvement in Permitting **Decisions**

## EPA UIC Class VI Guidance Documents

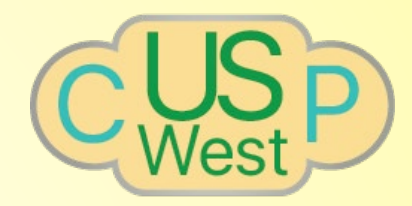

- To assist Class VI permit applicants in meeting these technical criteria requirements, EPA prepared a series of Class VI guidance documents. https://www.epa.gov/uic/final-class-viguidance-documents
	- Site Characterization: Site Characterization Guidance
	- Area of Review (AoR) Evaluation & Corrective Action: AoR Evaluation & CA; Project Plan Development Guidances
	- Injection Well Construction: Well Construction Guidance
	- Class VI Injection Depth Waivers & Aquifer Exemption Expansion:

Reporting, Recordkeeping, and Data Management Guidance

- Injection Well Operation: Site Characterization; Well Construction; Testing & Monitoring Guidances
- Testing & Monitoring: Testing & Monitoring; Reporting, Recordkeeping, and Data Management Guidances

## EPA UIC Class VI Guidance Documents

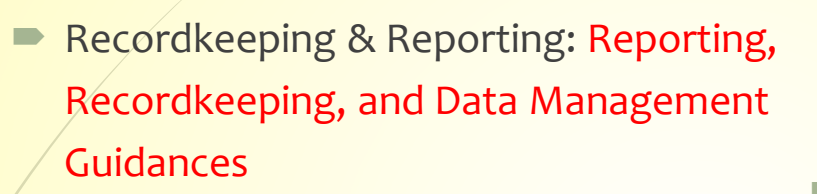

- Well Plugging, Post-Injection Site Care (PISC), & Site Closure (SC): Well Plugging, Post-Injection Site Care, and Site Closure; Project Plan Development Guidances
- Financial Responsibility: Financial Responsibility Guidance
- Emergency and Remedial Response: Project Plan Development Guidance
- Public Involvement in Permitting

Decisions: Public Participation Requirements for Class VI Injection Wells

- Environmental Justice Considerations
- FAQ for Class VI & Subpart RR Reporting
- Primacy Manual for State UIC Directors
- Implementation Manual for UIC Program **Directors**

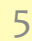

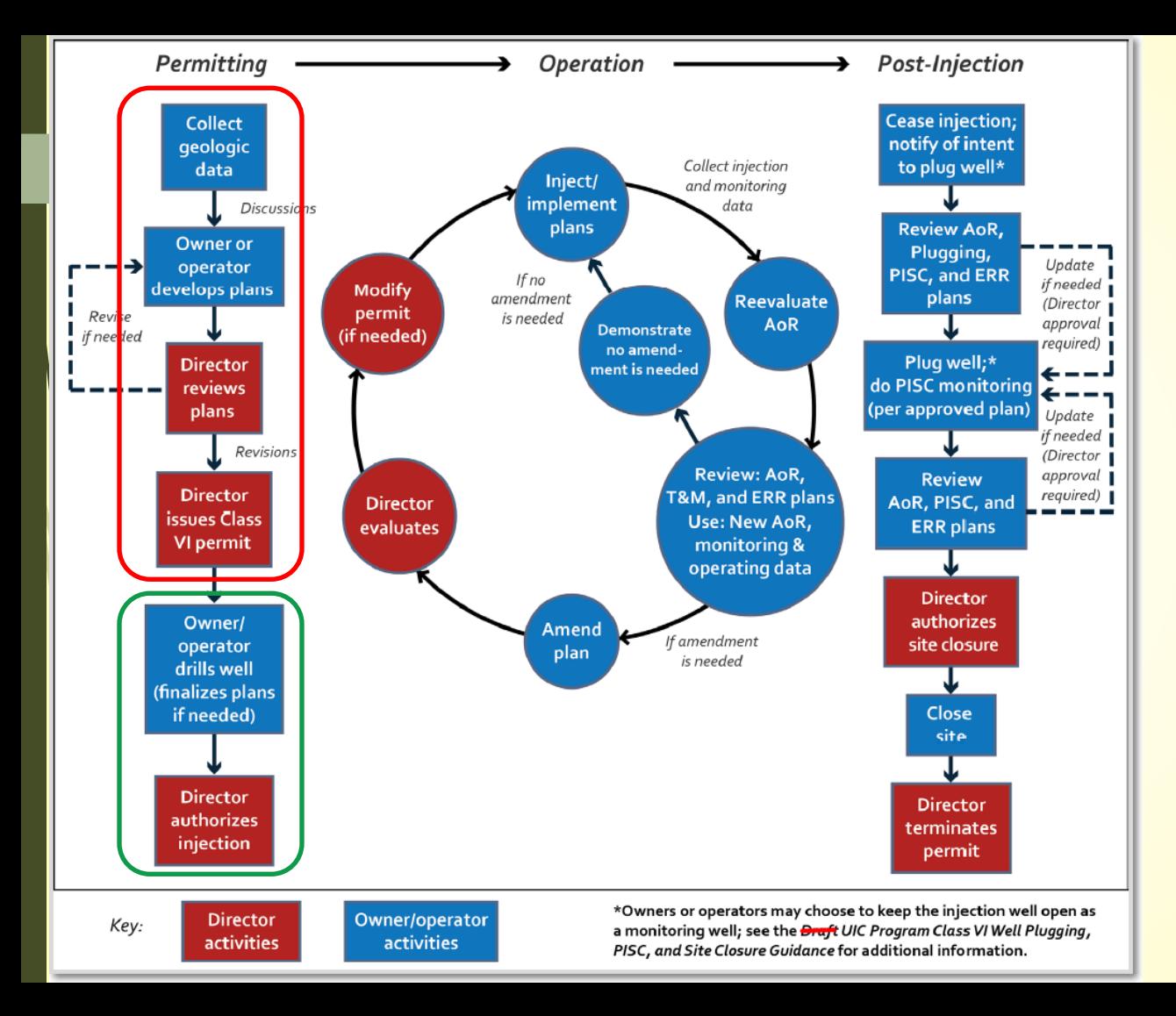

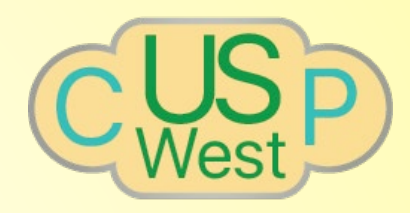

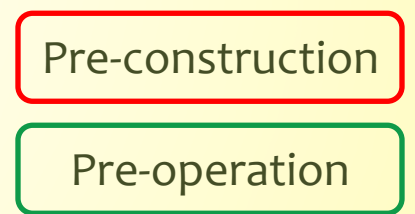

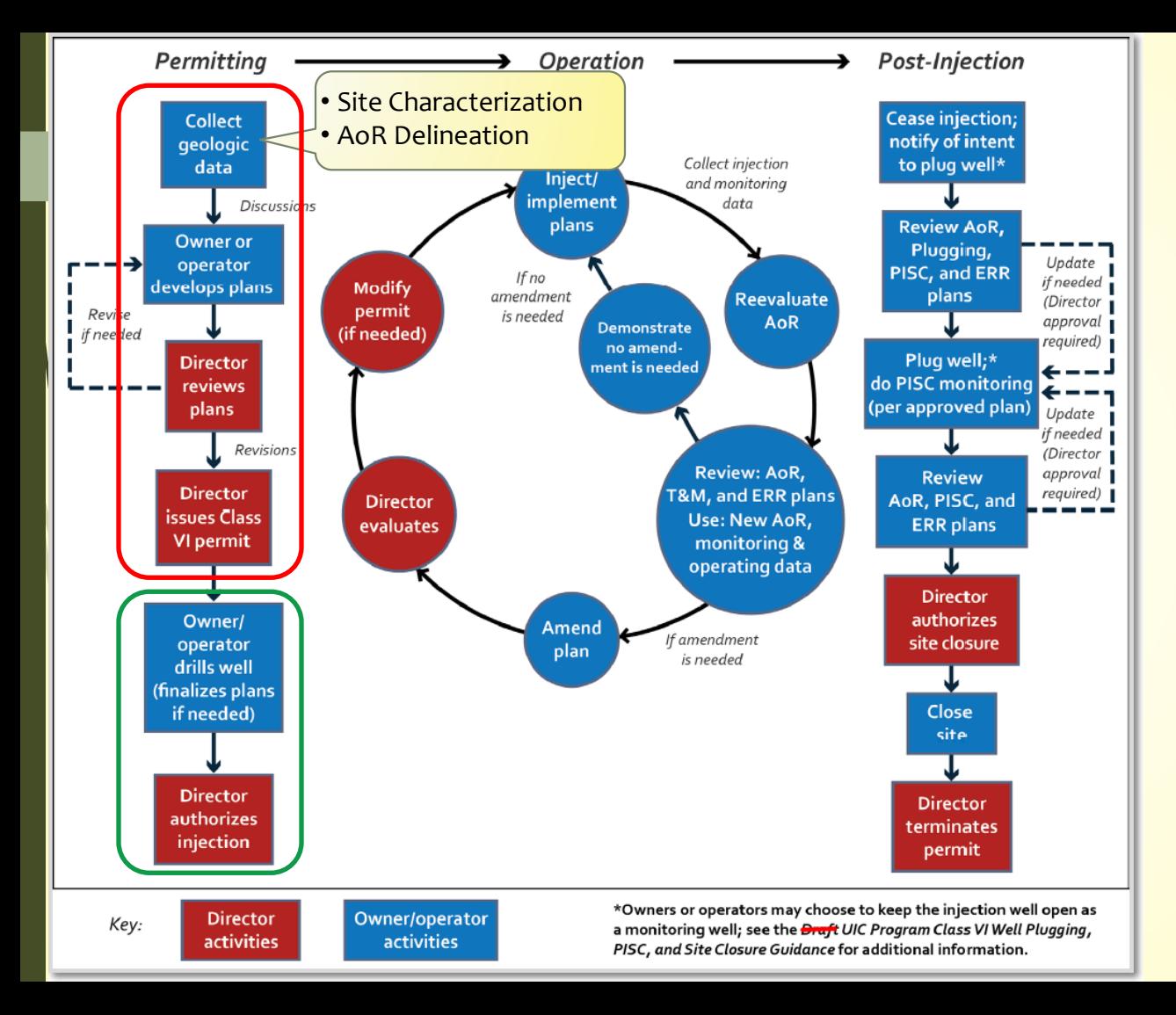

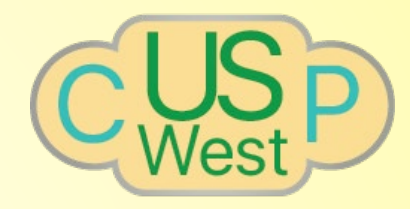

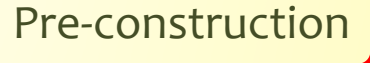

Pre-operation

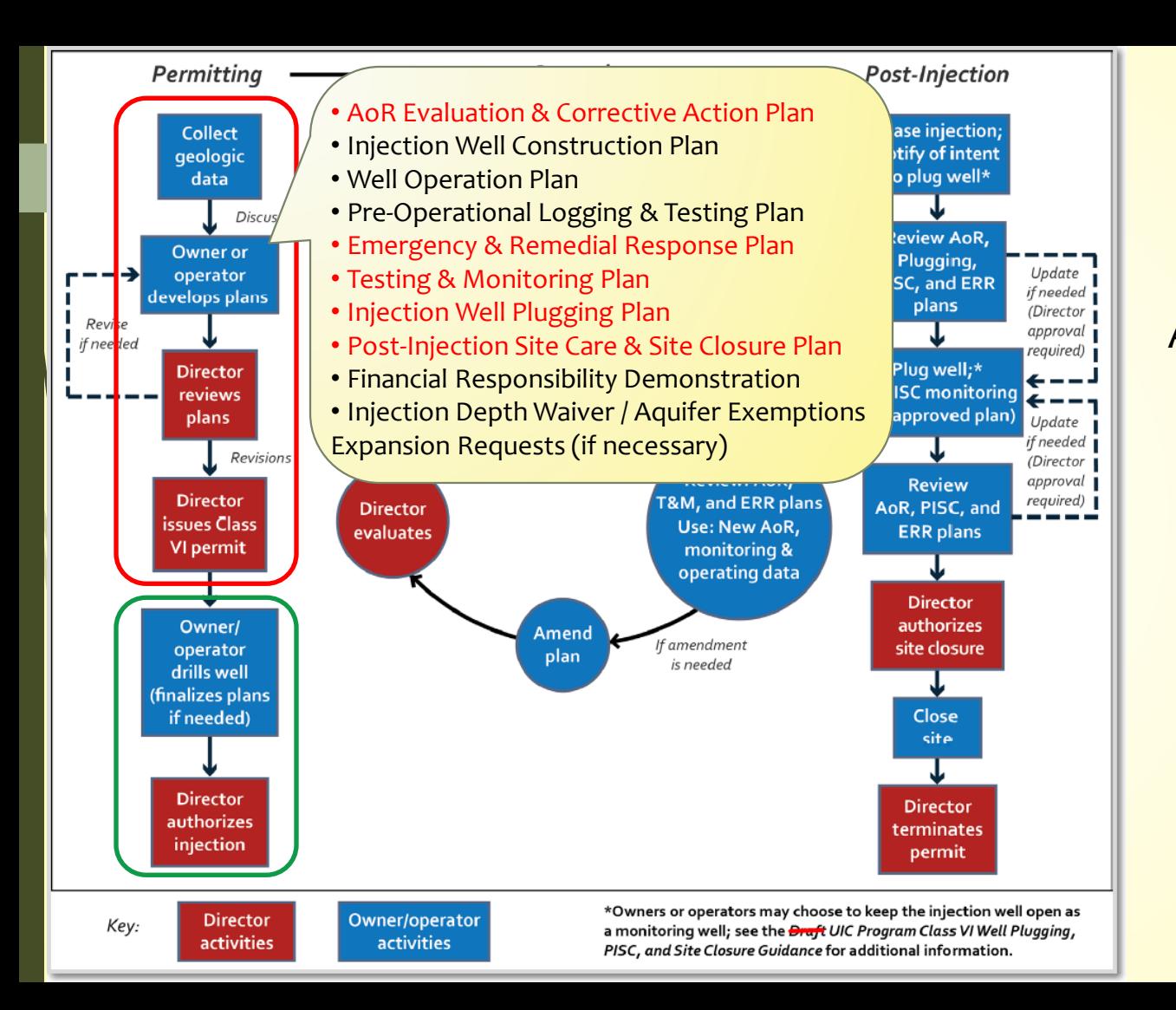

Pre-construction

Pre-operation

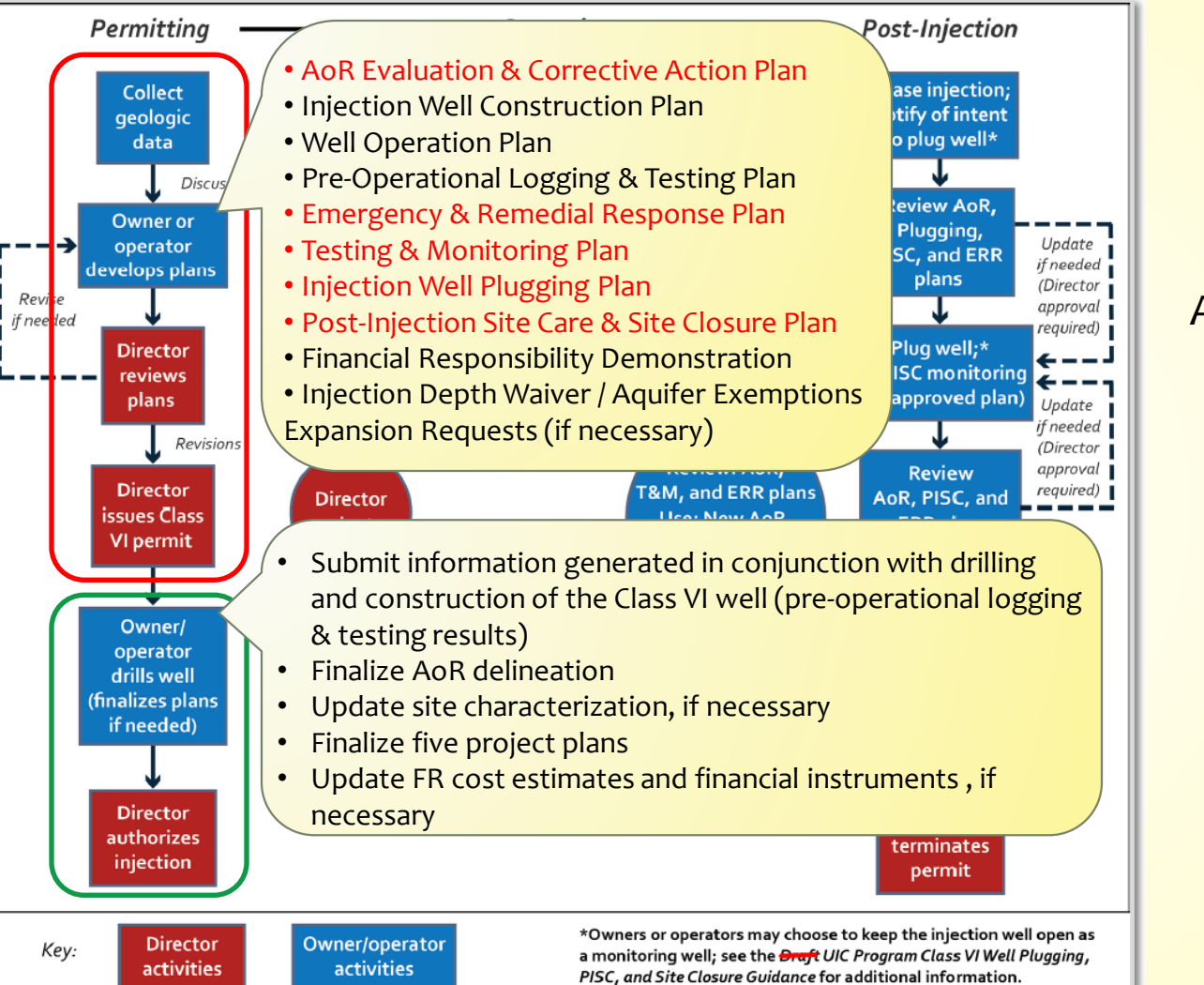

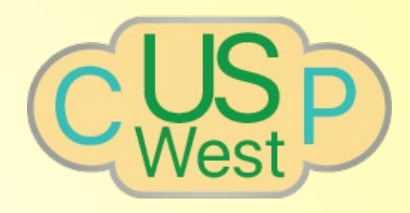

Pre-construction

Pre-operation

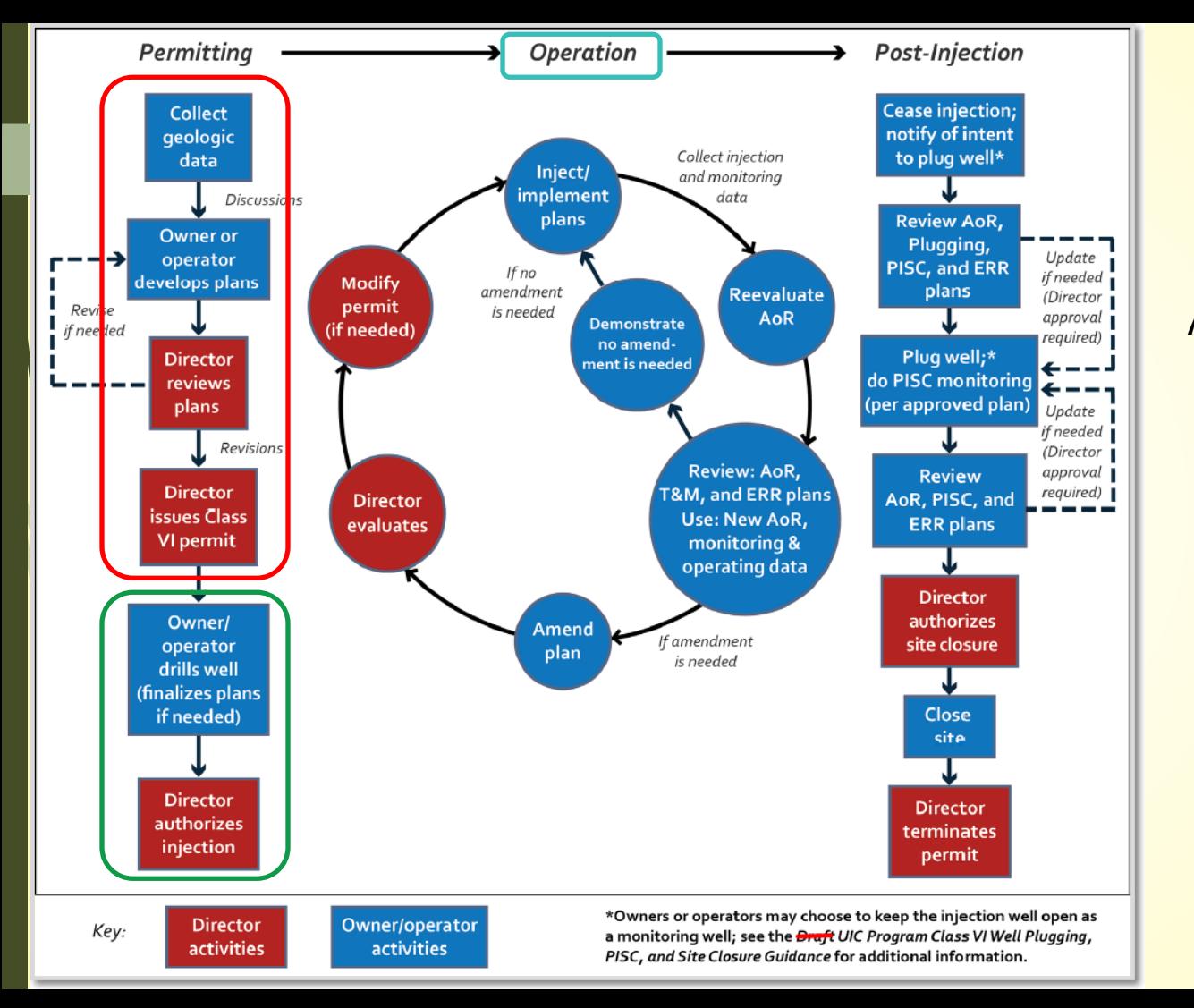

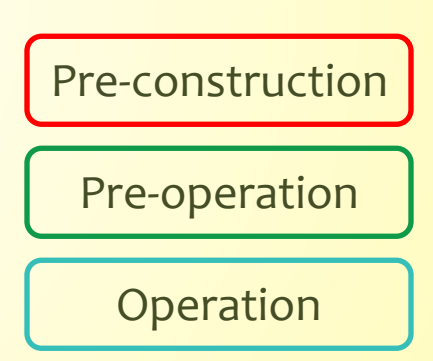

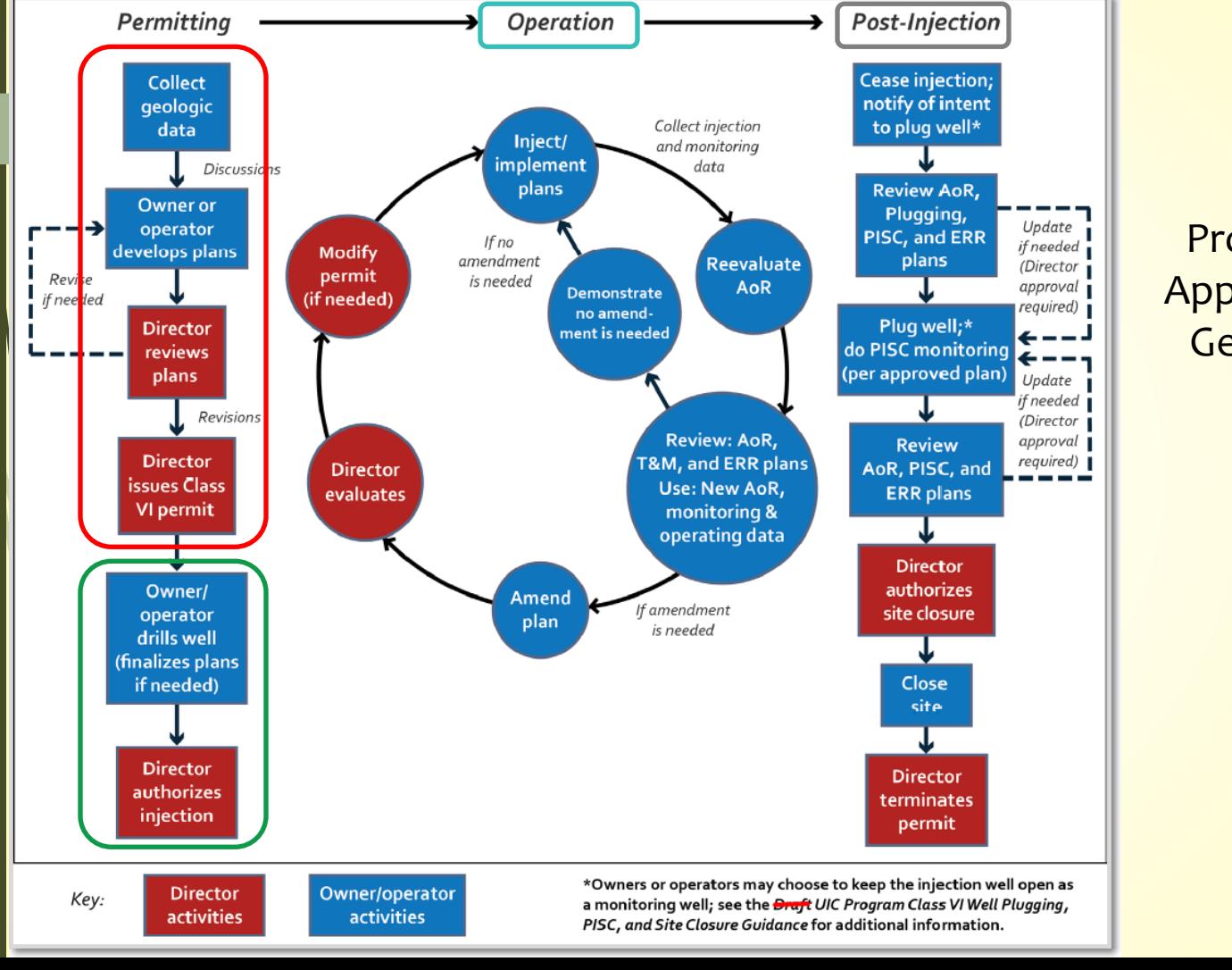

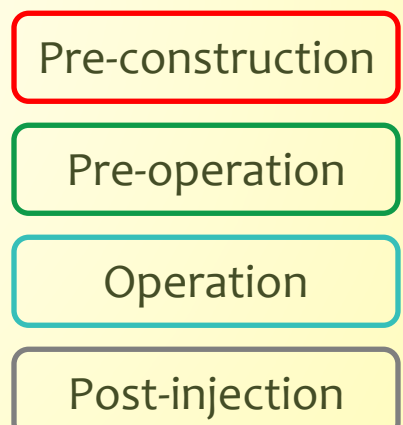

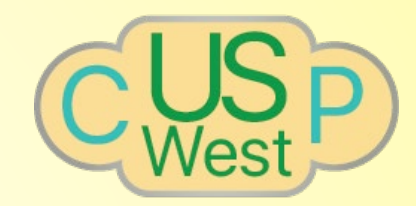

## Geologic Sequestration Data Tool (GSDT)

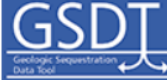

**A US Environmental Protection Agency System** maintained by the Department of Energy's Pacific **Northwest National Laboratory** 

**Geologic Sequestration (GS) Data Tool** 

This website facilitates electronic reporting as required under the Class VI Rule, including permit application submittals and information associated with Class VI permits.

The GSDT was developed by EPA with assistance from the Pacific Northwest National Laboratory (PNNL), and is housed at PNNL to support compliance with the electronic reporting requirements for Class VI well owners or operators.

New users should use the following link to download the registration form. This form provides instructions for requesting access to the GS Data Tool.

**Download Registration Form** 

Existing users can log in below.

1  $\overline{z}$ 

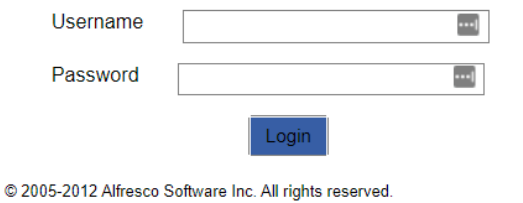

GSDT Landing Page: <https://gsdt.pnnl.gov/share/page/>

## GSDT Video Tutorials:

https://www.epa.gov/uic/geologic[sequestration-data-tool-gsdt-video](https://www.epa.gov/uic/geologic-sequestration-data-tool-gsdt-video-tutorials)tutorials

# Geologic Sequestration Data Tool (GSDT)

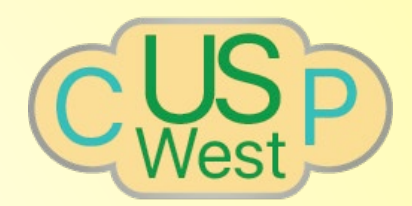

- The GSDT consists of 10 modules listed in approximately the order in which they are used:
	- Project Information Tracking
	- AoR Evaluation & Corrective Action
	- Project Plans Submission
	- Pre-Operational Testing
	- Financial Responsibility Demonstration
	- Injection Depth Waivers & Aquifer Exemption Expansion
	- Information Request

1  $\overline{z}$  Injection & Post-Injection Phase

Reporting

- Alternative PISC Timeframe Demonstration
- Non-Endangerment Demonstration

**To assist in populating the GSDT, each module has a User's Guide downloadable from the Welcome tab of each module.**

1  $\overline{\mathcal{A}}$ 

 $\times$ 

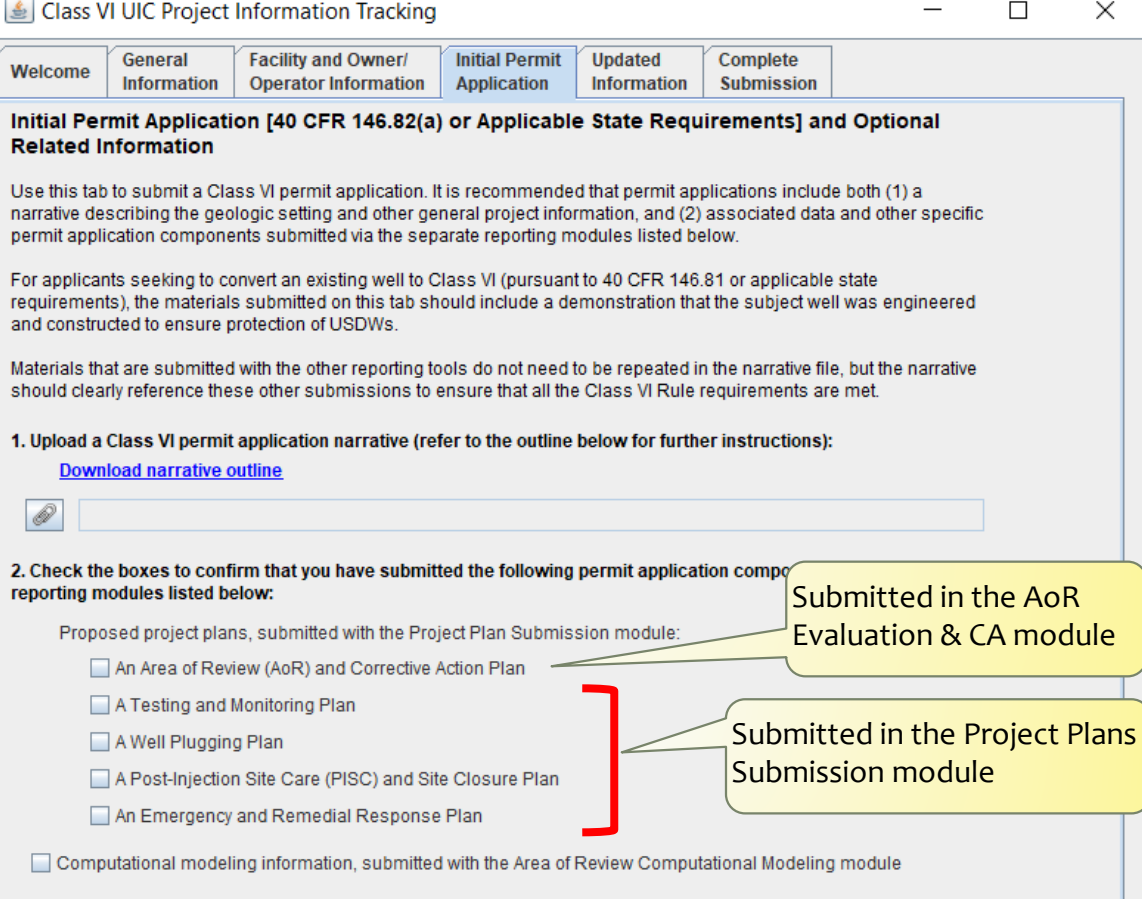

A financial responsibility demonstration, submitted with the Financial Responsibility Demonstration module

A proposed pre-operational logging and testing program, submitted with the Pre-Operational Testing module

□ <sup>An</sup> optional alternative PISC timeframe demonstration, submitted with the Alternative PISC Timeframe<br>□ Demonstration module

 $\frac{1}{2}$  West  $\frac{1}{2}$ 

### Class VI UIC Project Information Tracking

 $\times$ 

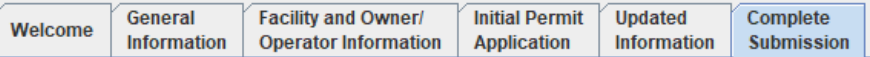

Use this tab to complete your submission and send the information to the permitting authority.

You will need to complete all of the other tabs before the submission is accepted. Click "Validate Required Fields" to check if any fields have been left blank.

**Validate Required Fields** 

### Please select your name from the list below.

To make a submission, you must have completed an EPA Electronic Signature Agreement (ESA). If you have not done this, you are not authorized to make submissions. Please contact EPA if you need to gain authorization to make submissions, or if you have already signed an ESA but your name does not appear below.

Authorized submission made by:

15

O No Authorized Signatures Provided

Comments regarding this submission (optional):

### By clicking on the "Submit Information" button, you indicate that you agree with the following statement:

I certify under penalty of law that this document and all attachments were prepared under my direction or supervision in accordance with a system designed to assure that qualified personnel properly gather and evaluate the information submitted. Based on my inquiry of the person or persons who manage the system, or those persons directly responsible for gathering the information, the information submitted is, to the best of my knowledge and belief, true, accurate, and complete. I am aware that there are significant penalties for submitting false information, including the possibility of fine and imprisonment for knowing violations.

For confirmation a read-only copy of your submission will be emailed to: CandaceCCadyConsulting@gmail.com

If you have any questions, please contact your permitting authority.

**Submit Information** 

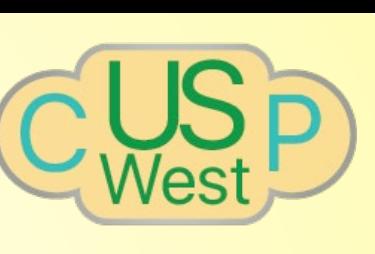